## Restaurant365

### Getting started with the new experience is as easy as 1, 2, 3....

Get Excited – The R365 Smart Ops Release is Coming Soon! Relax – we'll take you to the new Home Screen automatically when it's released. You can find just about everything you need from here!

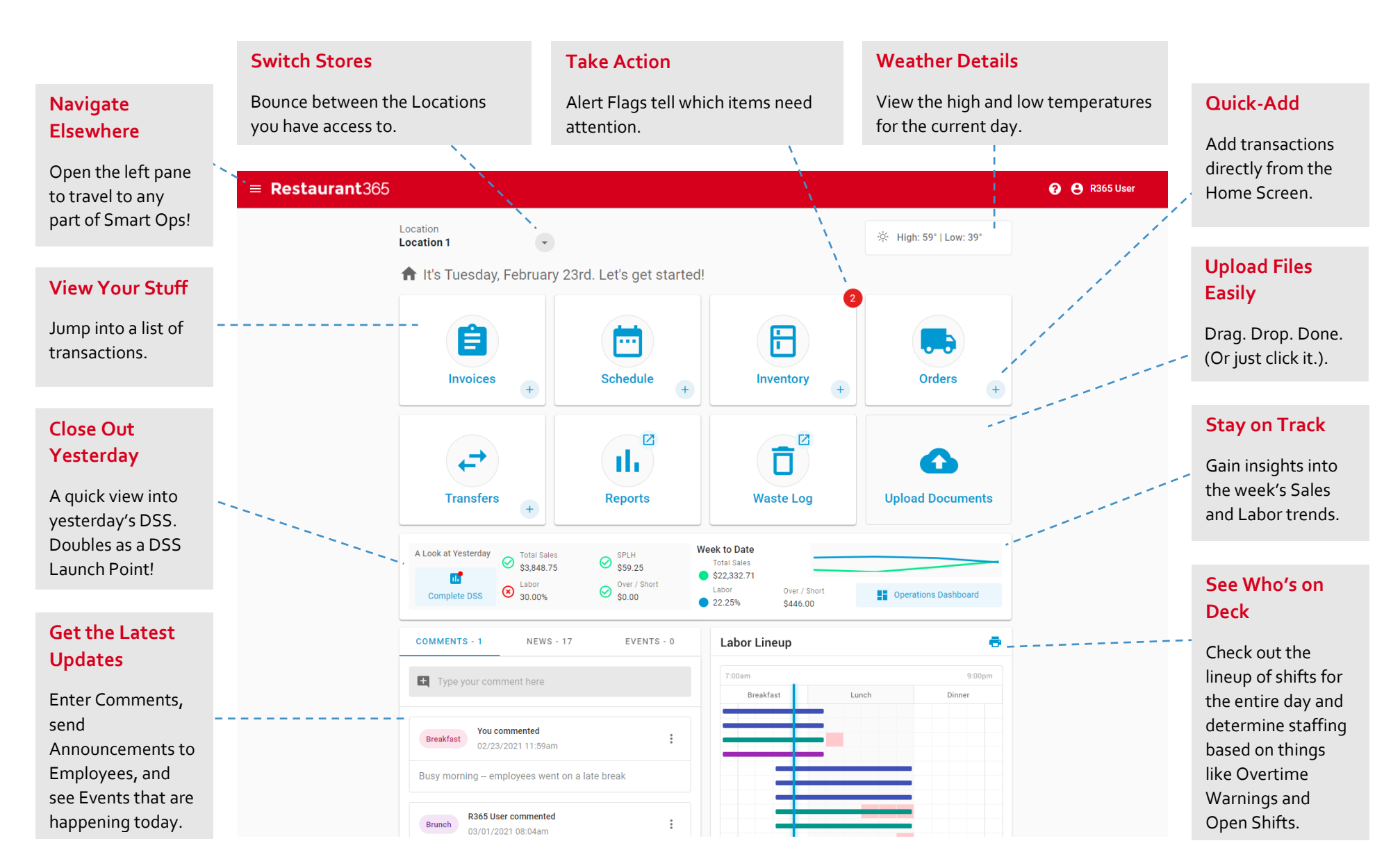

## Restaurant365

While in the Classic R365 Experience, you can navigate back to the Home Screen by clicking 'Smart Operations NEW!' in either the Operations or Scheduling Modules.

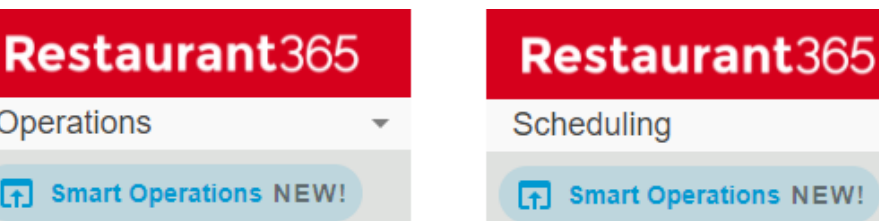

**Reports** 

**Sales** 

# erations NEW! ▶ Scheduling

**Scheduling Administration** 

#### **ventory Counts** Not Counted Yet  $4 of 36$ Ċ  $\rightarrow$ NCOMPLETE APPROVE COMPLETED FISH - TUNA  $01/18/21$  $$5,56$ 自 Weekly Food Coun Unite of  $00 -$ 01/13/21 自 Weekly Food Count Case - 20/H <sub>00</sub> 01/06/21 Bag (5lb)  $00$ 自 **Weekly Food Count**  $\mathsf{AC}$  $\times$  $\equiv$  $12/07/20$ 自 Weekly Food Count  $Q$  $+$ 6 11/22/20 自 Weekly Food Count Enter  $\mathcal{R}$ 11/21/20 白 khr Food Cour  $0.25$ 0.75  $\odot$  $0.50$

### **ADDITIONAL RESOURCES**

Learn more about how to maximize all Smart Ops Release features by checking out our in-depth training articles available through the R365 Support Center or by clicking the link below!

> **View Training Materials**

One of the key enhancements of the Smart Ops Release is the new Inventory Counts feature on the R365 Red App. You can now complete Inventory Counts on the App with just as much functionality as completing counts via Web Browser. This makes counting inventory items a breeze, so download the R365 Red App and try it out for yourself!

### **INVENTORY COUNTS ON THE R365 RED APP**